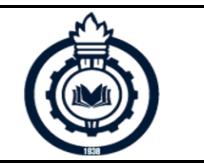

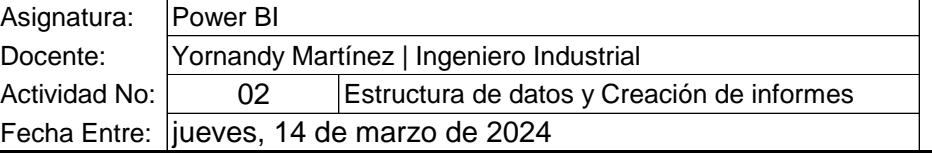

## **Entregables:**

- 
- 
- 

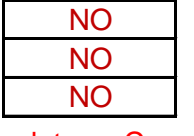

- $\bullet$ Informe en Word según estructura.  $\parallel$  NO  $\parallel$   $\bullet$ Anexo Video de la practica desarrollada.
- Imágenes del modelo de Excel. (NO el e Anexo Modelo desarrollado en Excel.
- •Imágenes de practica desarrollada. (NO e Anexo Tablero desarrollado en Power Bl.

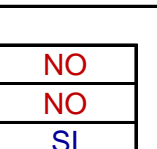

**Asunto del correo:** Estructura de datos y Creación de informes

- **a.** De acuerdo a la base de datos ACT\_02\_BASE\_DATOS\_01 y ACT\_02\_BASE\_DATOS\_02 desarrollar los siguientes puntos:
- 1 ACT\_02\_BASE\_DATOS\_01 crear tabla con el nombre: CONTROL\_ACCESO
- 2 ACT\_02\_BASE\_DATOS\_02 crear tabla con el nombre: DATOS\_EMPLEADO
- 3 Crear la relación en el modelo de datos de las 2 tablas, por el campo que sea común.
- 4 Combinar consultas para las tablas, creando una nueva con el nombre de "PRINCIPAL".
- 5 No dejar campos repetidos en la tabla "PRINCIPAL"
- 6 En la tabla "PRINCIPAL", calcular la columna: VARLOR\_HORA, tener en cuenta: un día tiene 8 horas.
- 7 En la tabla "PRINCIPAL", calcular la columna: HORAS
- 8 En la tabla "PRINCIPAL", calcular la columna: VARLOR\_TOTAL
- 9 Guardar en tablero con el nombre: CONTROL\_EMPLEADOS
- 10 Crear página con el nombre de HORAS desarrollar informe en horas (mínimo 5 elementos visuales)
- 11 Crear página con el nombre de VALOR desarrollar informe en valor total (mínimo 5 elementos visuales)
- 12 Crear una página con el nombre de PORTADA
- 13 Crear una página con el nombre de CONCLUSIONES
- **b.** Para todos los valores numéricos que representen dinero, aplicar el formato pertinente, con 2 decimales. los demás valores numéricos en formato numero entero, 2 decimales.